## Schulsafari: Schulsafari: Picasso trifft Euklid

Suchen Sie im Schulgebäude nach geometrischen Formen und fotografieren Sie diese. Erstellen Sie ein Buch in der App *Book Creator* und fügen Sie die Fotos ein. Notieren Sie neben den Bildern, wie die Fläche der Formen berechnet wird.

**Hinweis**: Mit der *Kamera*-App aufgenommene Bilder werden im Ordner "Bilder\eigene Aufnahmen" gespeichert.

## Welche anderen Schulsafaris können Sie sich vorstellen?

### **Voraussetzungen**:

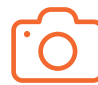

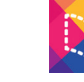

*Kamera Book Creator*

**Schwierigkeitsgrad**: **★ ✩ ✩**

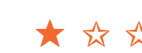

**Internet:** nicht erforderlich

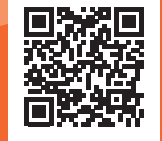

## Vorgänge beschreiben: Boote falten

Drehen Sie einen Film, der zeigt, wie Sie ein Papierboot falten. Erstellen Sie nun mithilfe der *Book-Creator*-App ein Buch und fügen Sie das Video ein. Erläutern Sie mit Notizen die einzelnen Arbeitsschritte, um die Entstehung des Bootes zu dokumentieren.

**Hinweis**: Mit der *Kamera*-App aufgenommene Videos werden im Ordner "Bilder\eigene Aufnahmen" gespeichert.

#### LERNEN MIT TABLETS

Faltboot, Papierflieger oder Origami-Schwan – welche anderen Vorgänge könnten Sie Ihre Schülerinnen und Schüler beschreiben lassen?

### **Voraussetzungen**:

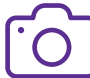

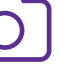

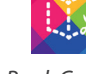

*Kamera Book Creator*

**Schwierigkeitsgrad**: **★ ✩ ✩**

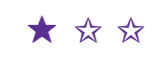

**Internet:** nicht erforderlich

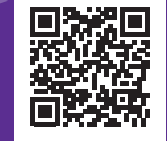

## Skizzen mit Maß

Erstellen Sie in einem *OneNote*-Notizbuch die perspektivische Skizze eines Hi-Fi-Schranks. Tragen Sie die Maßangaben handschriftlich ein. Nutzen Sie den *Rechner*, um den Holzbedarf zu ermitteln. Die Skizze erstellen Sie am besten per Stifteingabe. Mit dem Stift können Sie sogar Schatten schraffieren, um die Darstellung plastischer zu machen.

### LERNEN MIT TABLETS

Wie hoch müsste das Regal sein, damit ein 16:9-Fernseher mit 40 Zoll Bilddiagonale hineinpasst? Welche Möglichkeiten zur Umrechnung von Maßeinheiten bietet der Taschenrechner?

#### **Voraussetzungen**:

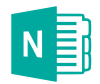

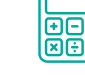

*OneNote Rechner*

**Schwierigkeitsgrad**: **★ ★ ✩**

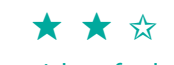

**Internet:** nicht erforderlich

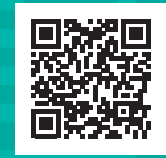

## Mit Digitalisaten arbeiten: Sprachanalysen visualisieren

Machen Sie ein Foto von einer Zeitungsseite. Suchen Sie sich einen Artikel aus und unterstreichen Sie in ihm alle Adjektive – natürlich auf dem Tablet.

### **Voraussetzungen**:

*Kamera Windows Ink* **Schwierigkeitsgrad**: **★ ✩ ✩ Internet:** nicht erforderlich

### LERNEN MIT TABLETS

Wie können Ihre Schülerinnen und Schüler Arbeitsblätter aus Papier auf dem Tablet bearbeiten? Welche Möglichkeiten der Weiterverarbeitung bietet die Digitalisierung?

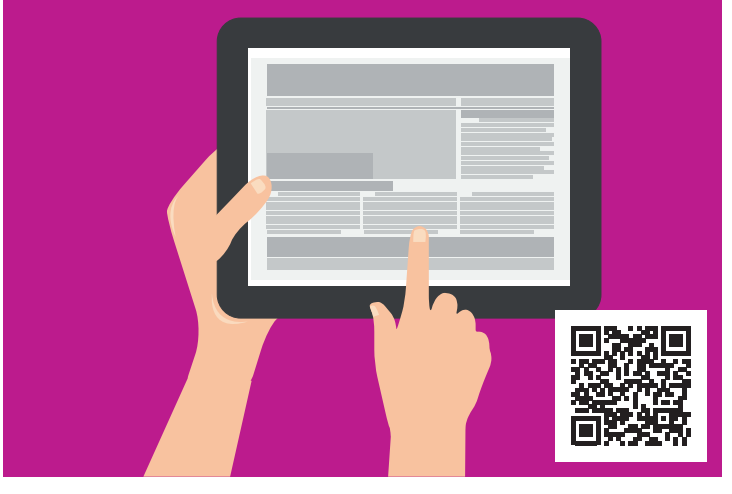

## Recherchieren und Ergebnisse weiterverarbeiten

Recherchieren Sie online nach heimischen Zugvögeln. Fügen Sie Fotografien von diesen in ein OneNote-Notizbuch ein und erörtern Sie das Zugverhalten der Vögel.

**Hinweis**: Das Übertragen von Informationen aus dem Internet zu *OneNote* ist einfacher, wenn Sie die Fenster nebeneinander anordnen.

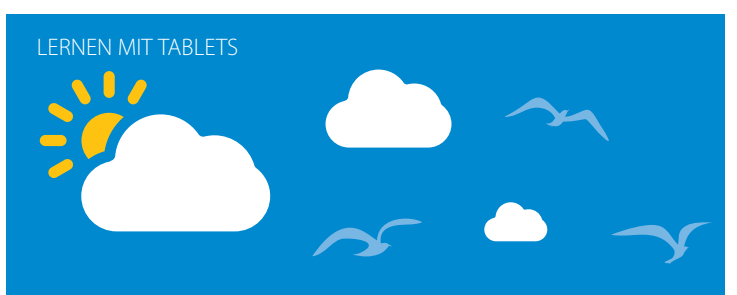

Wie kann die Verknüpfung unterschiedlicher Medien (Text, Bild, Ton, Video) im Fachunterricht genutzt werden? Welche Möglichkeiten eröffnen sich für verschiedene Lerntypen?

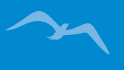

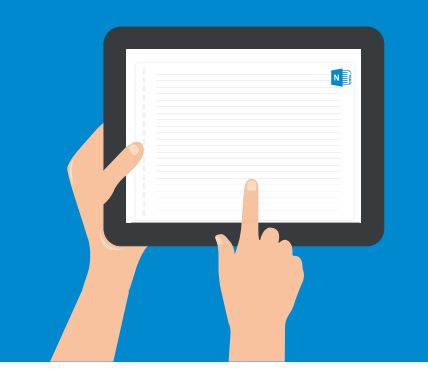

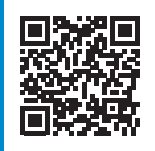

### **Voraussetzungen**:

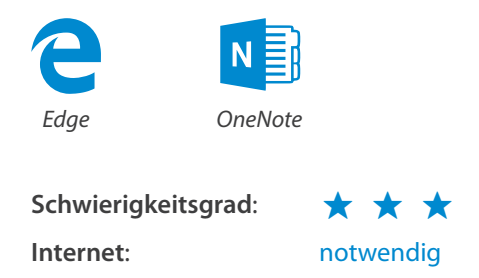

## Interviews führen und auswerten

Führen Sie Interviews mit anderen Teilnehmenden und erfragen Sie die Geburtsorte. Finden Sie die Orte in der *Karten*-App und fertigen Sie Screenshots an. Diese fügen Sie anschließend in Ihr *OneNote-*Notizbuch ein. Recherchieren Sie außerdem Bilder von Sehenswürdigkeiten, die die Regionen zu bieten haben. Platzieren Sie diese Fotos neben den Screenshots. Nutzen Sie Verbindungslinien, um die Zuordnung von Sehenswürdigkeit und *Karten*-Screenshot zu gewährleisten.

**Hinweis**: Benutzen Sie den *Digital-Ink*-Arbeitsbereich, um einen Screenshot zu erzeugen.

### **Voraussetzungen**:

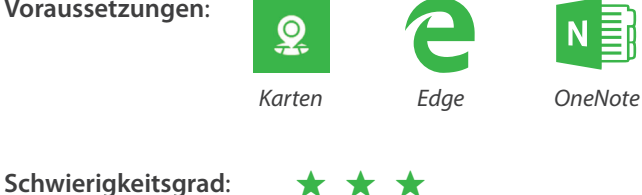

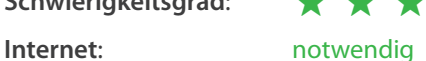

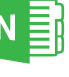

LERNEN MIT TABLETS

## Wie können Sie das Interview selbst digital festhalten? Wie lassen sich Notizen zu bestimmten Interviewaussagen machen?

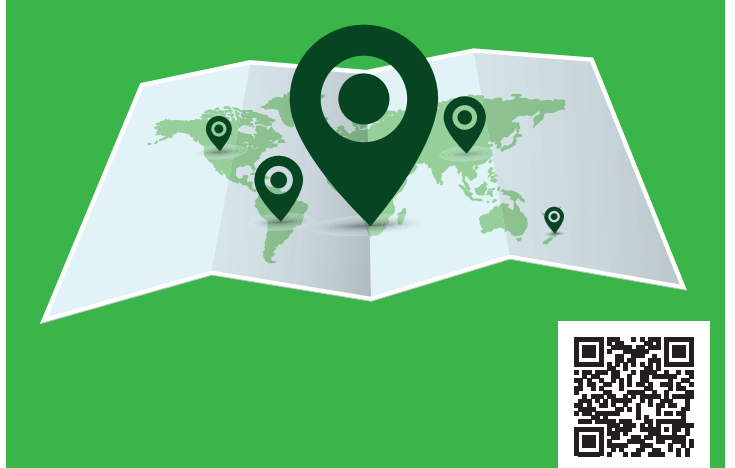

*I* tablet academy

tablet-academy.de/lernkarten

## Daten ordnen und Verknüpfungen visualisieren

Erstellen Sie *Fotos* von verschiedenen Körperteilen (z. B. Hand, Gesicht oder Fuß). Die Fotos fügen Sie nun in Ihr *OneNote*-Notizbuch ein. Recherchieren Sie im Internet, wie die verschiedenen Körperteile aufgebaut sind. Beschriften Sie die Körperteile entsprechend. Verlinken Sie die Beschriftungen mit Ihren Quellen.

**Hinweis**: Mit der *Kamera*-App aufgenommene Bilder werden im Ordner "Bilder\eigene Aufnahmen" gespeichert.

### **Voraussetzungen**:

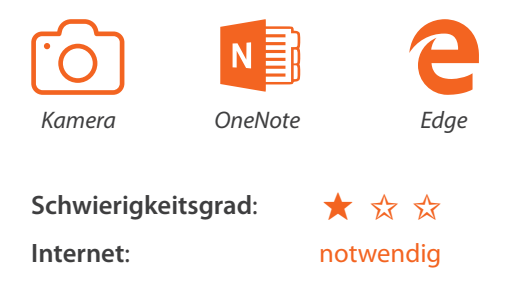

### LERNEN MIT TABLETS

## Welche weiteren Beschreibungen sind für Ihre Klasse und Ihr Fach relevant?

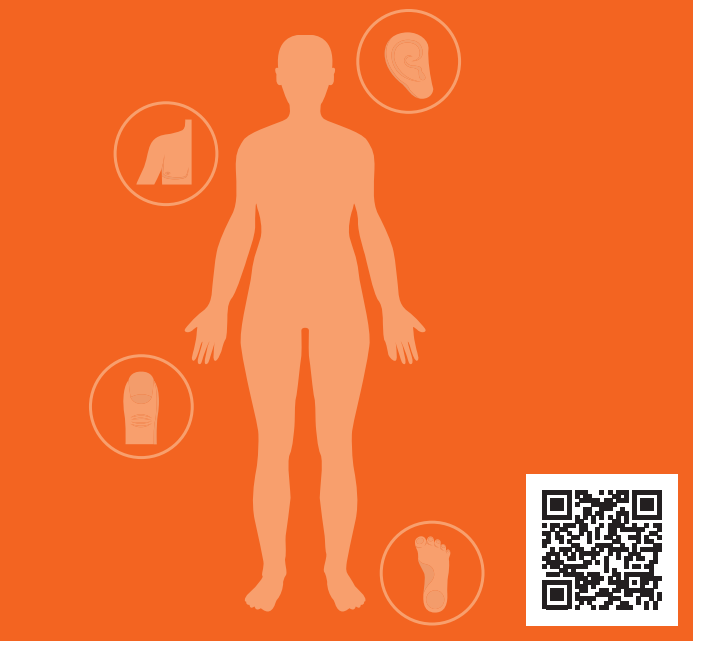

## Klassenraum-Tour, innenarchitektonisch

Nehmen Sie mit der *Kamera* eine Tour durch Ihr leeres Klassenzimmer auf. Fokussieren Sie auf bestimmte, wichtige Details der Einrichtung und Ausstattung. Erklären Sie, warum der Raum so eingerichtet ist. Laden Sie das fertige Video in Ihr *OneNote*-Notizbuch. Teilen Sie das Video mit anderen Teilnehmenden Ihrer Gruppe.

### LERNEN MIT TABLETS

## Welche Möglichkeiten eröffnen derartige Video-Aufnahmen im Unterrichtskontext?

#### **Voraussetzungen**:

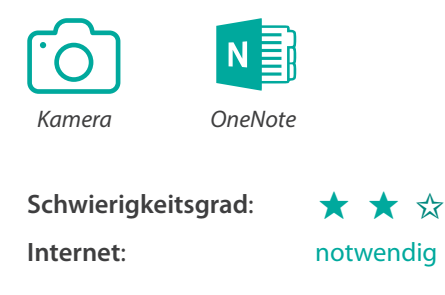

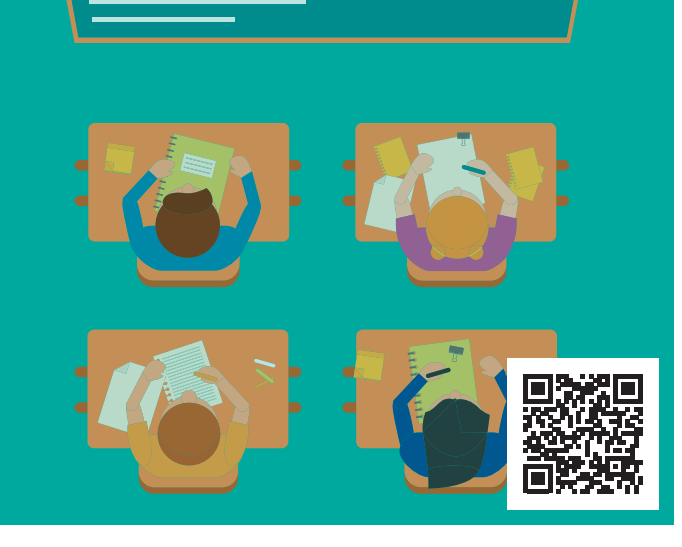

## Meine Sternstunde

Jede Lehrkraft hat ein Lieblingsthema, das sich mit einem besonderen Tafelbild wunderbar vermitteln lässt. Welches Tafelbild war es bei Ihnen? Erstellen Sie das Tafelbild mit *Explain Everything* und kommentieren Sie die Entstehung. In welchem Zusammenhang setzen Sie es ein und welche Überlegungen standen bei der Konzeption im Hintergrund?

### **Voraussetzungen**:

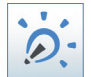

*Explain Everything*

**Schwierigkeitsgrad**: **★ ★ ✩**

**Internet:** nicht erforderlich

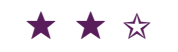

## LERNEN MIT TABLETS

## Welche Möglichkeiten eröffnen Whiteboards im fachspezifischen Unterricht?

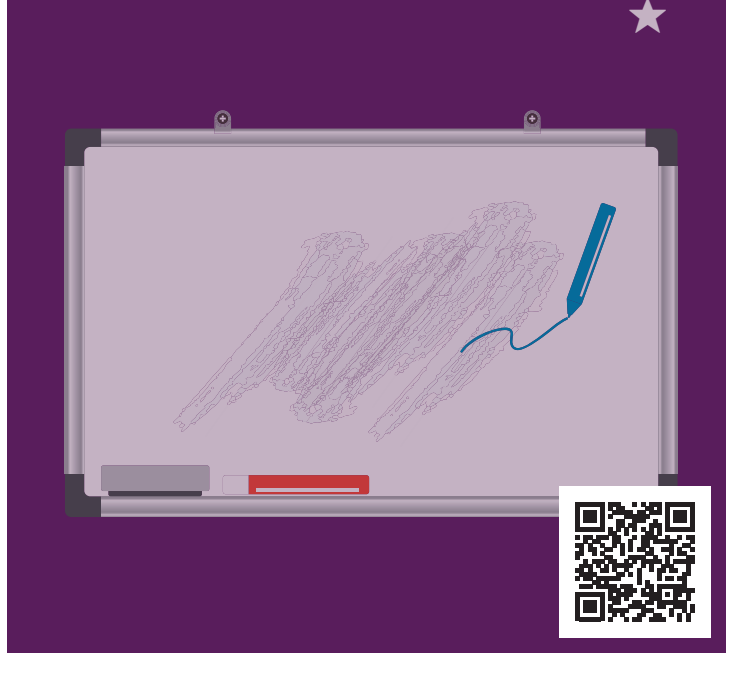

*I* tablet academy

tablet-academy.de/lernkarten

## Kurse verwalten mit OneNote

Haben Sie schon ein *OneNote*-Kursnotizbuch für diesen Workshop angelegt? Wenn nicht, dann ist das die Gelegenheit, damit loszulegen. Wählen Sie eine Person aus Ihrer Gruppe aus. Diese dokumentiert die Diskussion der kommenden Aufgabe in einem Kursnotizbuch und gibt dieses für die restlichen Gruppenmitglieder frei. Damit hat die ganze Gruppe Zugrif auf die Notizen, alle proftieren von den Aufzeichnungen. Zusätzlich können Sie private Notizbücher erstellen, auf die jeweils nur eine bestimmte Person Zugrif hat.

### **Voraussetzungen**:

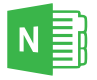

*OneNote*

**Schwierigkeitsgrad**: **★ ★ ★ Internet:** notwendig

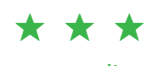

### LERNEN MIT TABLETS

Wie können Sie und Ihre Klassen Kursnotizbücher einsetzen, um Unterrichtseinheiten aufzuarbeiten und zu wiederholen?

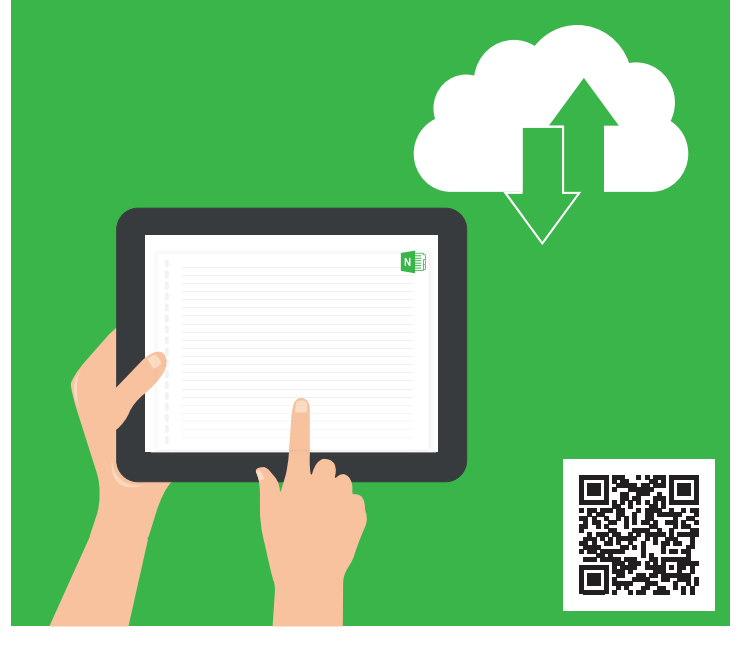

## Kollaborativ recherchieren und organisieren

Erstellen Sie ein *OneNote*-Kursnotizbuch und geben Ihrer gesamten Arbeitsgruppe Zugang dazu. Haben Sie schon Pläne für die Kurspause? Recherchieren Sie in der Gruppe, welche Bistros in der Nähe der Schule sind. Fügen Sie die Informationen im Notizbuch ein – auch Speisekarten oder die Entfernungen der Restaurants können Sie vermerken. Sammeln Sie gemeinsam Ideen, wie die Pause gestaltet werden soll.

### LERNEN MIT TABLETS

Welche Möglichkeiten eröffnen Kursnotizbücher für kollaborative Projekt- und Recherchearbeiten in der Schule?

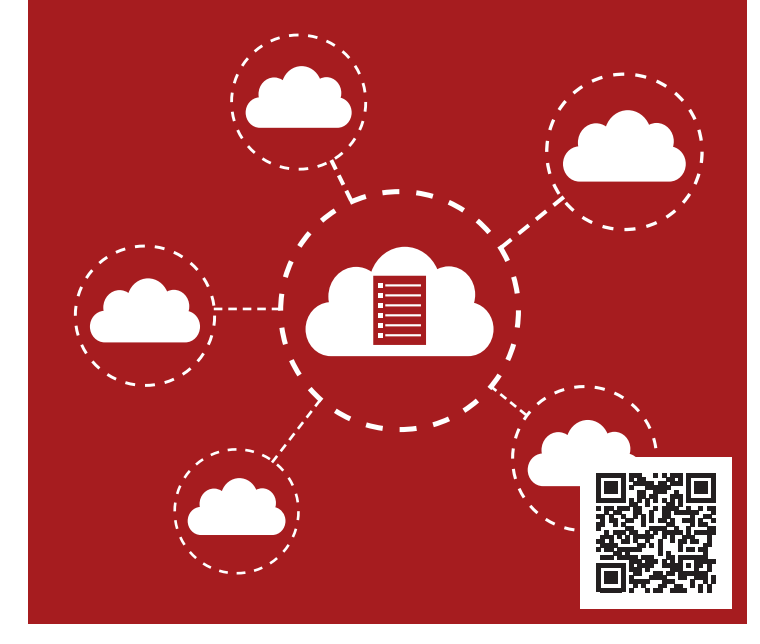

### **Voraussetzungen**:

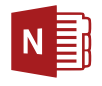

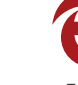

*OneNote Edge*

**Schwierigkeitsgrad**: **★ ★ ★ Internet:** notwendig

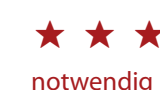

*I* tablet academy

tablet-academy.de/lernkarten

## Umfragen und Wissenstests realisieren

Haben Sie die Liste möglicher Bistros und Restaurants bereits recherchiert (siehe Lernkarte "*Kollaborativ recherchieren und organisieren*")? Dann wird es Zeit, gemeinsam zu einer Entscheidung zu kommen. Erstellen Sie dazu mit *Microsoft Forms* eine Umfrage. Tragen Sie die Bistros als mögliche Antworten ein. Kopieren Sie den Einbindungscode und fügen Sie ihn in ein *Sway* ein. Teilen Sie das *Sway* mit der Gruppe und lassen abstimmen. Werten Sie das Ergebnis aus.

### **LERNEN MIT TABLETS**

Welche Möglichkeiten bieten Microsoft Forms und Sway für die individuelle Lernfortschrittskontrolle? Wie können interaktive Elemente in Flipped-Classroom-Szenarien verwendet werden?

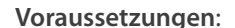

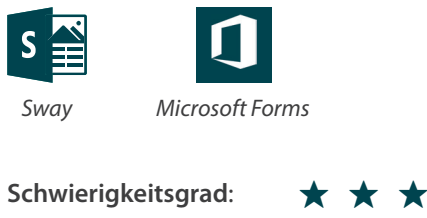

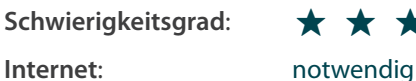

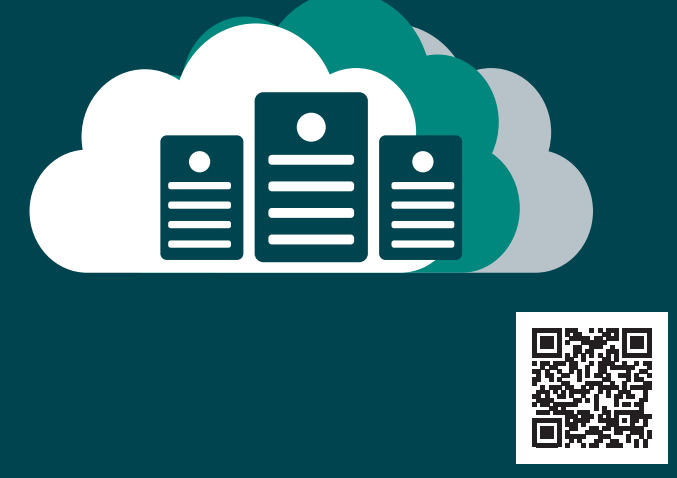

# *i* tablet academy

Die Tablet Academy ist der perfekte Partner für alle Schulen oder Organisationen, die mobile Technologien Lernen und Lehren und die alltägliche Praxis einbinden möchten. Wir bieten Beratung, Training und Support für Windows-Tablets, iPads und Android Geräte.

Der Schwerpunkt unseres Supports besteht darin, Mitarbeiter mit Wissen und Können so auszurüsten, dass sie Tablets zur Verbesserung ihrer Praxis verwenden können, anstatt sich bei ihrer Arbeit zu viele Gedanken über die Computertechnik machen zu müssen.

## **Melden Sie sich bei uns, wenn Sie in die Zukunft starten möchten!**

- training@tablet-academy.de
- $\Box$  +49 30 1206 4677
- tablet-academy.de
- tablet-academy.de/kataloge/

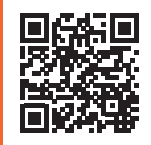